# <span id="page-0-0"></span>Data Analytics Software Development via RShiny and RMarkdown<sup>1</sup>

Kayvan Nejabati Zenouz<sup>2</sup>

University of Greenwich

November 2, 2021

1

<sup>1</sup>Online Version: [www.nejabatiz.com/SWRSM.pdf](http://www.nejabatiz.com/SWRSM.pdf)

 $^{2}$ Office: QM315, Email: K.NejabatiZenouz@greenwich.ac.uk, Student Drop-in Hours: MONDAYS 12:00-13:00 (MATHS ARCADE/TEAMS) AND TUESDAYS 14:00-15:00 (QM315/TEAMS)

# Content I

- 1 [Intended Learning Outcomes](#page-2-0)
- 2 [Introduction](#page-4-0)
- 3 [RStudio GUI](#page-6-0)
- 4 [Shiny Package for R](#page-7-0)
- 5 [Minimal Shiny app and Examples](#page-9-0)
- 6 [Two Examples From Industry](#page-11-0)
	- [Incurred But Not Reported app for Insurance Claims](#page-11-0)
	- [Price Optimisation through Web-Scarping](#page-18-0)
- 7 [Academic Research Example](#page-22-0)
	- [Seasonality in UK Crime Data](#page-22-0)
- 8 [How to Create an RShiny Application](#page-23-0)
- **[Exercises](#page-24-0)** 
	- [Interactive Histogram](#page-24-0)
	- [Leaflet Map to View UK Crime Data](#page-30-0)

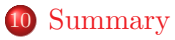

#### <span id="page-2-0"></span>By the end of the session you will...

- <sup>1</sup> Understand the uses of RShiny and RMarkdown in data science industry
- <sup>2</sup> Look at applications designed for
	- Interactive data analysis of Incurred But Not Reported insurance claims
	- Automated web browsing and web scrapping used for price optimisation
- Create RShiny application in order to analyse/visualise data

Please scan the barcode with your phone in order to take part in the class activity.

<https://www.menti.com/r69f96tc6u>

Alternatively, go to<www.menti.com> on your electronic devices and use the code provided.

- <span id="page-4-0"></span>The programming language R was developed around 1993 it is object orientated and open source
- R has become a powerful tool used by statistician and data scientists used for
	- Data analysis and visualisation
	- Statistical modelling
	- HTML application development
	- Automated web-browsing, and many other tasks

#### How to Get R and its GUI

- <sup>1</sup> Go To [www.r-project.org](https://www.r-project.org/) and to install R click on download R in the first paragraph
- <sup>2</sup> Select a server from the list, download and install R for your operating system
- <sup>3</sup> For GUI go To [www.rstudio.com](https://www.rstudio.com/) and click on download RStudio
- <sup>4</sup> Select a free version, your operating system, and install
- **•** Alternatively, you may use **[RStudio Cloud](https://rstudio.cloud/)**

## <span id="page-6-0"></span>RStudio GUI

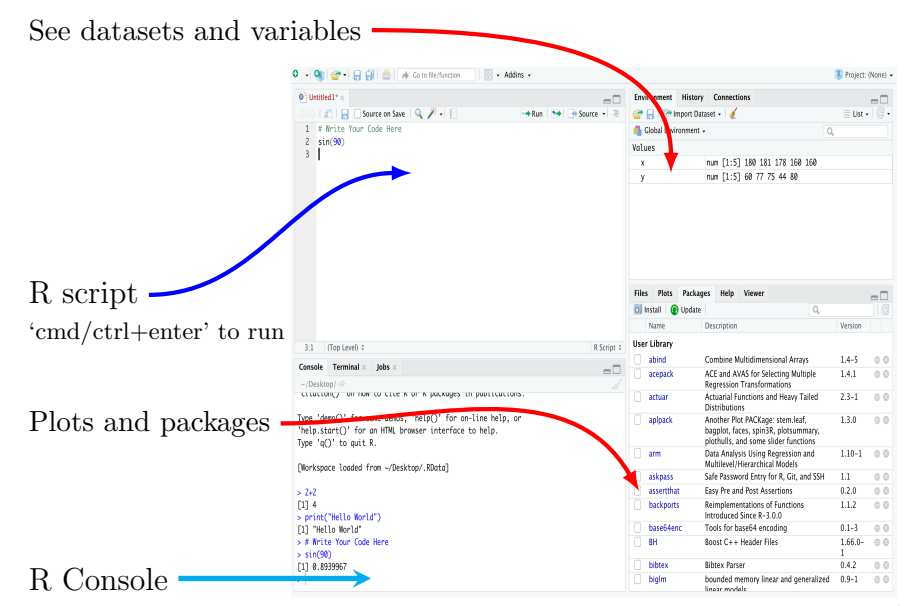

Kayvan Nejabati Zenouz [RShiny and RMarkdown](#page-0-0)

- <span id="page-7-0"></span>Shiny offers functionality to produce interactive HTML applications
- You can host standalone apps on a **webpage**, embed them in RMarkdown documents, or build dashboards
- You can add CSS themes, htmlwidgets, and JavaScript actions
- Through Shiny you combine statistics and interactivity
- The best place to learn about Shiny is the website <https://shiny.rstudio.com/>

A shiny application has three components

```
library(shiny) # Load Shiny Package
ui <- ... # definitions of user interface
server \leftarrow ... # definitions of server
\sin(yApp(ui = ui, server = server) # Create Shiny app
```
One way to **create** a **shiny** application is to define an *interface*, server, and call shiny to join them together.

# <span id="page-9-0"></span>Minimal Shiny app

The following example defines a Shiny to show a 1000 samples from a standard normal distribution.

```
library(shiny) # Load Shiny Package
ui <- fluidPage( # Create a HTML page ----
 titlePanel("Hello Shiny!"), # App title ----
  # Output: Define Histogram ----
 plotOutput(outputId = "distPlot")
  )
# Define server logic required fill the UI ----
server <- function(input, output) { # Server
  output$distPlot <- renderPlot({ # Create Histogram Plot
 hist(rnorm(1000,0,1), col = "#75AADB", border = "white",
  xlab = "x",
 main = "Histogram Normal Distribution")
   })
  }
# Create Shiny app ----
\text{shinyApp}(u_i = u_i, \text{ server} = \text{server})
```
10

You can see more basic Shiny examples.

```
library(shiny) # Load Shiny Package
runExample("01_hello") # a histogram
runExample("02_text") # tables and data frames
runExample("03_reactivity") # a reactive expression
runExample("04_mpg") # global variables
runExample("05_sliders") # slider bars
runExample("06_tabsets") # tabbed panels
runExample("07_widgets") # text and submit buttons
runExample("08_html") # Shiny app built from HTML
runExample("09_upload") # file upload wizard
runExample("10_download") # file download wizard
runExample("11_timer") # an automated timer
```
## <span id="page-11-0"></span>Definition (IBNR)

In insurance industry, Incurred But Not Reported (IBNR) refers to the claims not yet known to the insurer, but for which liability is thought to exist.

- This is natural as not all insurance claims are reported immediately
- Insurers need to **estimate** the number and amount of claims that are likely to arrive in order to reserve enough capital
- A prominent method in actuarial loss reserving is Chain-Ladder development which is used in property and casualty and health insurance.

Industry Problem 1

Given claim data to date, estimate accurately the number and severity of Incurred But Not Reported claims.

## IBNR Row Data

- Data is recorded by operators registering the claim as they are notified sometime after the incident has taken place
- A sample of data recorded over 2 days looks like the following table

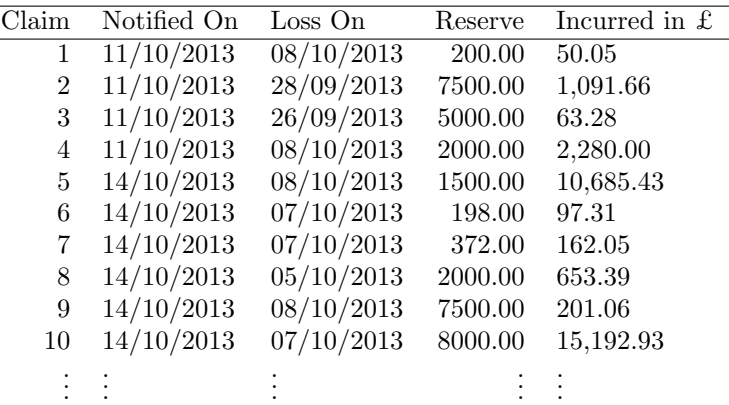

## Data is aggregated and put into incremental claim developments triangles

| Loss On YM | Month 0. | Month 1 | Month 2 | Month 3  | Month 4 | Month 5 |
|------------|----------|---------|---------|----------|---------|---------|
| 201302     | 260      | 533     | 173     | 44       | 14      | 15      |
| 201303     | 345      | 546     | 94      | 50       | 18      |         |
| 201304     | 314      | 288     | 146     | 39       |         |         |
| 201305     | 301      | 472     | 196     | ິ        |         |         |
| 201306     | 445      | 533     | っ       | $\Omega$ |         |         |
| 201307     | 516      |         | ົ       |          |         |         |

Table: Number of Claims

Table: Severity of Claims

| Loss On YM | Month 0 | Month 1 | Month 2 | Month 3 | Month 4 | Month 5  |
|------------|---------|---------|---------|---------|---------|----------|
| 201302     | 749656  | 344462  | 114761  | 21215   | 4118    | 4419     |
| 201303     | 786987  | 317614  | 62299   | 46992   | 6347    | $\Omega$ |
| 201304     | 523443  | 291967  | 132184  | 30692   | ິ       | $\Omega$ |
| 201305     | 485051  | 635845  | 135094  |         |         | $\Omega$ |
| 201306     | 878307  | 545531  |         |         |         |          |
| 201307     | 957221  |         |         |         |         |          |

#### The goal is to **estimate** spaces filled with **question marks**

Kayvan Nejabati Zenouz [RShiny and RMarkdown](#page-0-0)

Triangles are converted into cumulative triangles.

| Loss On YM | Month 0. | Month 1 | Month 2 | Month 3 | Month 4 | Month 5 |
|------------|----------|---------|---------|---------|---------|---------|
| 201302     | 260      | 793     | 966     | 1010    | 1024    | 1039    |
| 201303     | 345      | 891     | 985     | 1035    | 1053    |         |
| 201304     | 314      | 602     | 748     | 787     |         |         |
| 201305     | 301      | 773     | 969     |         |         |         |
| 201306     | 445      | 978     |         |         |         |         |
| 201307     | 516      |         |         |         |         |         |

Table: Number of Claims

Table: Severity of Claims

| Loss On YM | Month 0 | Month 1 | Month 2 | Month 3 | Month 4 | Month 5 |
|------------|---------|---------|---------|---------|---------|---------|
| 201302     | 749656  | 1094117 | 1208878 | 1230093 | 1234211 | 1238630 |
| 201303     | 786987  | 1104600 | 1166899 | 1213892 | 1220239 |         |
| 201304     | 523443  | 815410  | 947594  | 978286  |         |         |
| 201305     | 485051  | 1120896 | 1255990 |         |         |         |
| 201306     | 878307  | 1423837 |         |         |         |         |
| 201307     | 957221  |         |         |         |         |         |

Calculate the age-age ratios.

| Loss On YM | Month 0-1 | Month 1-2 | Month 2-3 | Month 3-4 | Month 4-5 |
|------------|-----------|-----------|-----------|-----------|-----------|
| 201302     | 3.05000   | 1.21816   | 1.04555   | 1.01386   | 1.01465   |
| 201303     | 2.58261   | 1.10550   | 1.05076   | 1.01739   |           |
| 201304     | 1.91720   | 1.24252   | 1.05214   |           |           |
| 201305     | 2.56811   | 1.25356   |           |           |           |
| 201306     | 2.19775   |           |           |           |           |
| 201307     |           |           |           |           |           |

Table: Number of Claims

Table: Severity of Claims

| Loss On YM | Month 0-1 | Month 1-2 | Month 2-3 | Month 3-4 | Month 4-5 |
|------------|-----------|-----------|-----------|-----------|-----------|
| 201302     | 1.45949   | 1.10489   | 1.01755   | 1.00335   | 1.00358   |
| 201303     | 1.40358   | 1.05640   | 1.04027   | 1.00523   |           |
| 201304     | 1.55778   | 1.16211   | 1.03239   |           |           |
| 201305     | 2.31088   | 1.12052   |           |           |           |
| 201306     | 1.62112   |           |           |           |           |
| 201307     |           |           |           |           |           |

Finally, averages of the age-to-age factors are calculated and estimates are arrived at

Kayvan Nejabati Zenouz [RShiny and RMarkdown](#page-0-0)

## IBNR Shiny App

- This procedure of estimating IBNR is **implemented** in R as a package using several different Chain-Ladder methods
- The package has many features as well as visualisations
- A Shiny app was produced where claim data .csv file can be uploaded
- The app manipulates data and uses the Chain-Ladder package to do the following
	- <sup>1</sup> Visualise the development of claims
	- <sup>2</sup> Creates incremental/cumulative triangles
	- <sup>3</sup> Arrive at accurate estimates using a suitable Chain-Ladder
	- <sup>4</sup> Complete the cumulative triangle and produce uncertainties
	- <sup>5</sup> Create visualisation to validate the estimations
- This hugely **reduces** the amount of work required to create IBNR report every month!

## <span id="page-18-0"></span>Definition (Web Scraping)

Web scraping is a process used for **extracting data** from a website.

## Example

Your manager asks you to compare the prices of the companies' travel insurance products with a rival company and gives you the task of extracting 1000 quotes everyday from the rival companies website.

You are likely to be doing this for the next 20 years!

## What exactly do you need to do?

- Everyday come up with 1000 customer details who what to travel. That is, you need a 1000 from each of the following.
	- Insurance product information: Single/Annual trip
	- Date of cover start
	- Date of cover end
	- Destination of travel
	- Number of people travelling
	- Age of passengers
- You need to enter these details into the rival companies website and press the quote button
- Record the prices that the website shows and create a spreadsheet
- Compare the prices with your company's prices and make recommendation to your manager
- Study the website carefully, get a **few quotes** to understand the procedure
- Create **fake data** in R to be used for quotes (for a simple case single individual)
- Use RSelenium package which provides driving a web browser natively as a user would - Selenium automates web browsers (this works with Docker)
- Package rvest allows to scrape (or harvest) data from html web pages and xml2 allows to work with XML and HTML in R
- Save the data from the web as data frame in R
- Create a shiny app which encapsulates this all and by pressing a button obtains a given number of quotes and saves the data as a .csv file

## Fake Data Creation

```
NumberOfQ <- 1000 # Number of quotes required
SampleStartDate <- Sys.Date()+1
SampleEndDate <- SampleStartDate+100
dapsdate <- sample(seq(as.Date(SampleStartDate), as.Date(SampleEndDate),
    by="day"), NumberOfQ) # Departure Date
dapedate <- dapsdate+sample(1:50,NumberOfQ, replace = TRUE)
# Departure Date + Duration
DepartureDate <- format(dapsdate, format="%d/%m/%Y")
ReturnDate <- format(dapedate, format="%d/%m/%Y")
ERVWebPrim <-cbind.data.frame(DepartureDate, ReturnDate, stringsAsFactors
    =FALSE)
ERVWebPrim$Destination <- sample(c("Destination_7","Destination_9", "
    Destination_2", "Destination_10", "Destination_17"), NumberOfQ,
    replace = TRUE) # Europe1, 2 - 2/10, WX-7, W - 9, A/N - 17
ERVWebPrim$TravellerType <-"TravellerType_1"
# Individual 1, 2 Couple, 3 Family, 4 Single Parent
TripType <- "TripType_1" # Single 1, "TripType_2" for Annual
# Number of Passegners 1
# Number of Children 0
ERVWebPrim$PassAge1 <- sample(18:75,NumberOfQ, replace = TRUE)
# Age of Passenger
```
#### <span id="page-22-0"></span>Research Problem 1: Seasonality in UK Crime Data

How do we understand the patterns in UK monthly crime numbers and how to create accurate models and predictions for these.

#### <span id="page-23-0"></span>Steps to Follow

- **State** the problem to be solved clearly
- **2** Create fully functioning **R** script that solves the problem independent of any app
- Identify the interactive elements of your shiny
- <sup>4</sup> Visualise, in your mind, the app's appearance, buttons, and functionalities
- **•** Create the **user interface** ui of the app according to your vision
- **•** Implement your **R** script in the server part of the app taking into account input from ui

## <span id="page-24-0"></span>Normal Histogram app

Create a Shiny app in which user can simulate N random samples from a normal distribution  $N(\mu, \sigma^2)$  and the app produces a ggplot histogram of the samples for a given number of bins B. Modify the app produce  $\text{Bin}(n, p)$  histogram.

## Remark 1: App Spec

- $\bullet$  The app has numeric inputs integer N and number of bins B and continuous inputs  $\mu$  and  $\sigma$
- For  $\sigma$  and B you may use a sliders with range 0-5 for  $\sigma$  and 1-200 for B
- This app is slightly more complicated than <https://shiny.rstudio.com/tutorial/written-tutorial/lesson1/>
- You can find a list of basic widgets from <https://shiny.rstudio.com/tutorial/written-tutorial/lesson3/>
- But first create the R script to produce the histogram

```
library(ggplot2) # ggplot Library
library(plotly) # plotly for further interactivity
N <- 1000 # To be changed via the inputId: noOfSamples
mu <- 0 # To be changed via the inputId: mu
sigma <-1 # To be changed via the inputId: sigma
noOfBins <- 20 # To be changed via the inputId: noOfBins
x <- rnorm(N, mean=mu, sd=sigma) # Create samples
Nsamples \leq as.data.frame(x) # Make a dataframe for ggplot
binBreak \leq seq(min(Nsamples$x), max(Nsamples$x), length.out = noOfBins)
    # Create bins for histogram
p <- ggplot(data=Nsamples, aes(x=x)) + # Specify data and x axis
geom_histogram(# Specify histogram for ggplot
breaks=binBreak, # Specify bins
alpha=.5, color="light blue", fill="red") +
# Design colours for histogram
xlim(-20.20) + # Set x limits
labs(title="Histogram of Samples") # Add title
```

```
ggplotly(p) # Create plotly interactive object
```
## Result

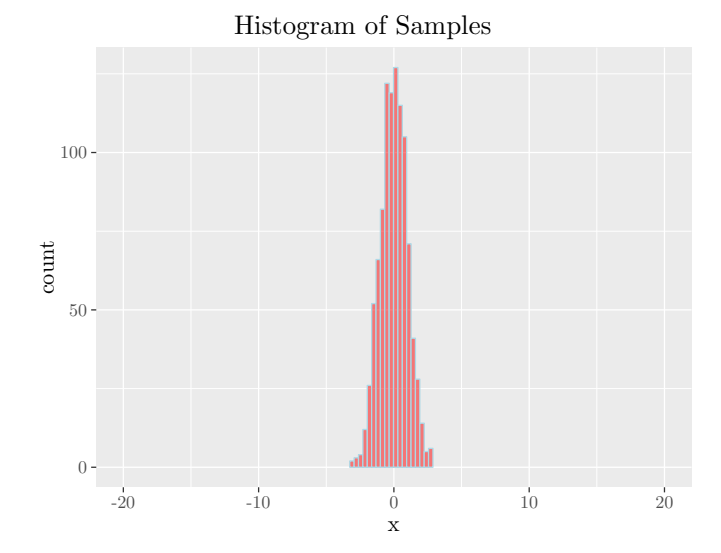

• Need numeric input for N and  $\mu$ . The **numeric input** has general format

```
numericInput(inputId, label, value, min = NA, max = NA,
    step = NA, width = NULL)
```
• Need sliders for  $\sigma$  and B. The **slider input** has general format

sliderInput(inputId, label, min, max, value, step = NULL, round = FALSE, format = NULL, locale = NULL, ticks = TRUE, animate = FALSE, width = NULL, sep = ",", pre = NULL, post = NULL, timeFormat = NULL, timezone = NULL, dragRange = TRUE)

- We would like the control panel in the sidebar
- Produce histogram in the main panel

## The User Interface ui

```
library(shiny); library(ggplot2) # ggplot Library
library(plotly) # plotly for further interactivity
# Define UI for app that draws a histogram
ui <- fluidPage(
titlePanel("Exercise 1: Basic Normal Histogram"), # App title
sidebarLayout(# Sidebar layout with input and output definitions
sidebarPanel(# Sidebar panel for inputs ----
# Input: Slider for the number of bins ----
numericInput(inputId = "noOfSamples", label="Number of Samples:",
    value=1000, min = 1, step = 1),numericInput(inputId = "mu", label='Value for mu:", value=0),sliderInput(inputId = "sigma", label = "Value for sigma", value =1, min = 0, max = 5, step=0.1,
 animate = animationOptions(100)),
\text{sliderInput}(\text{inputId} = \text{"noOfBins", label} = \text{"Number of bins:", min} =1, max = 200, value = 20, animate = animationOption5(100)),
mainPanel(# Main panel for displaying outputs ----
plotlyOutput(outputId = "distPlot") # Output plotly: Histogram
    )
))
```
29

```
# Define server logic required to draw a histogram
server <- function(input, output) {
# 1. It is "reactive" and therefore should be automatically
     re-executed when inputs (input\...) change
# 2. Its output type is a plotly
output$distPlot <- renderPlotly({
N <- input$noOfSamples # Inputs from ui
mu <- input$mu
sigma <- input$sigma
noOfBins <- input$noOfBins
x <- rnorm(N, mean=mu, sd=sigma) # Create samples
Nsamples \leq as data.frame(x) # Make a dataframe for ggplot
binBreak \leq seq(min(Nsamples$x), max(Nsamples$x), length.out = noOfBins)
    # Create bins for histogram
p <- ggplot(data=Nsamples, aes(x=x)) + # Specify data and x
geom_histogram(# Specify histogram for ggplot
breaks=binBreak, # Specify bins
alpha=.5, color="light blue", fill="red") + # Design colours
xlim(-20,20) + # Set x limits
labs(title="Histogram of Samples") # Add title
ggplotly(p) # Create plotly interactive object
})}
shinyApp(ui = ui, server = server) # Create Shiny
```
30

# <span id="page-30-0"></span>Exercise 2: Leaflet Map to View UK Crime Data

## Leaflet Map app

Create a Shiny app in which user can upload data from <https://data.police.uk/data/> to visualise crimes in the UK

- Go to the website above and choose *date range* September 2019 to September 2019
- Check the *City of London Police* option. Click on *Generate* file and in the next page click on Download now and save in a suitable location
- Unzip the file and in a folder find a .csv file which contains around 900 crimes occurred in London during September

## Remark 2: App Spec

- The app need a file input and a start button
- Once the start button has been pressed a map is created with crimes the location of crime shown on it
- Different colours need to represent different crimes

```
library(leaflet) # For producing maps
library(colortools) # For producing colours
crimeData<- read.csv(file.choose(), header = TRUE, stringsAsFactors =
    FALSE) # Choose your file
crimeData<- crimeData[!is.na(crimeData$Longitude) | !is.na(crimeData$
    Latitude), ] # Remove invalid locations
crimeData$Crime.type<-as.factor(crimeData$Crime.type)
# Treat Crime type as a factor
pal <- colorFactor(wheel("tomato",
num = length(unique(crimeData$Crime.type))), # Create colours
domain = unique(crineData$Crine.type))m <- leaflet(crimeData) %>% # Use Leaflet to create a map
setView(lng = mean(crimeData$Longitude), lat = mean(crimeData$Latitude),
    zoom = 13\frac{2}{2}addTiles() %>% # Add default OpenStreetMap map tiles
addCircleMarkers(lng="Longitude, lat="Latitude,
# Add circles for crime locations
popup=~Crime.type, # Add popup for crime type
label =~ Crime.type, # Add label for crime type
radius=7, # Circle properties
color = "pal(Crime.type), # Add colour for crime type
stroke = FALSE, fillOpacity = 1)
m # Print the map
```
32

We need file input. The file input has general format

```
fileInput(inputId, label, multiple = FALSE, accept =
   NULL, width = NULL)
```
• Also need action button. The **action button** has general format

actionButton("button", "An action button")

- Have the control panel in the side bar
- Produce map in the main panel

```
library(shiny);options(shiny.maxRequestSize = 900*1024^2)
library(leaflet)
library(colortools)
ui <- fluidPage(
titlePanel("Exercise 2: App to Visualise UK Crime Data"),
# App title
sidebarLayout(# Sidebar layout
sidebarPanel(# Sidebar panel for inputs -
fileInput('file1', 'Upload a .csv Raw Claim Data File',
   accept = c(".csv")), # File input panel
actionButton("startButton","Start")), # Action button
mainPanel(# Main panel for displaying outputs
leafletOutput(outputId = "distPlot", width = "100",".height = "700px") # Leaflet Output
    )
  )
)
```

```
server <- function(input, output) {
dataInput1 <- eventReactive(input$startButton,{
# Event reacts to button press
inFile1 <- input$file1 # Accept the input files
if(is.null(inFile1))
return(NULL)
file.rename(inFile1$datapath,
paste(inFile1$datapath, ".csv", sep=""))
crimeData<- read.csv(paste(inFile1$datapath,
".csv", sep=""), header = TRUE, stringsAsFactors = FALSE)
crimeData<- crimeData[!is.na(crimeData$Longitude) | !is.na(
   crimeData$Latitude), ]
crimeData$Crime.type<-as.factor(crimeData$Crime.type)
return(crimeData)
})
output$distPlot <- renderLeaflet({
crimeData<-dataInput1()
```
## The server II

```
# Data is carried from reactive event
pal <- colorFactor(wheel("tomato", num = length(unique(
   crimeData$Crime.type))),
domain = unique(crimeData$Crime.type))
m <- leaflet(crimeData) %>%
setView(lng = mean(crimeData$Longitude),
lat = mean(crimeData$Latitude), zoom = 13)%>%
addTiles() %>% # Add default OpenStreetMap map
addCircleMarkers(lng="Longitude, lat="Latitude,
popup='Crine.type, label =^c Crime.type,radius=7, color = \tilde{p}al(Crime.type),
stroke = FALSE, fillOpacity = 1)
m # Print the map
 })
}
shinyApp(ui, server)
```
## <span id="page-36-0"></span>Remark 3: RMarkdown

You can embed your Shiny apps in RMarkdown documents, or create them within RMarkdown HTML with runtime Shiny!

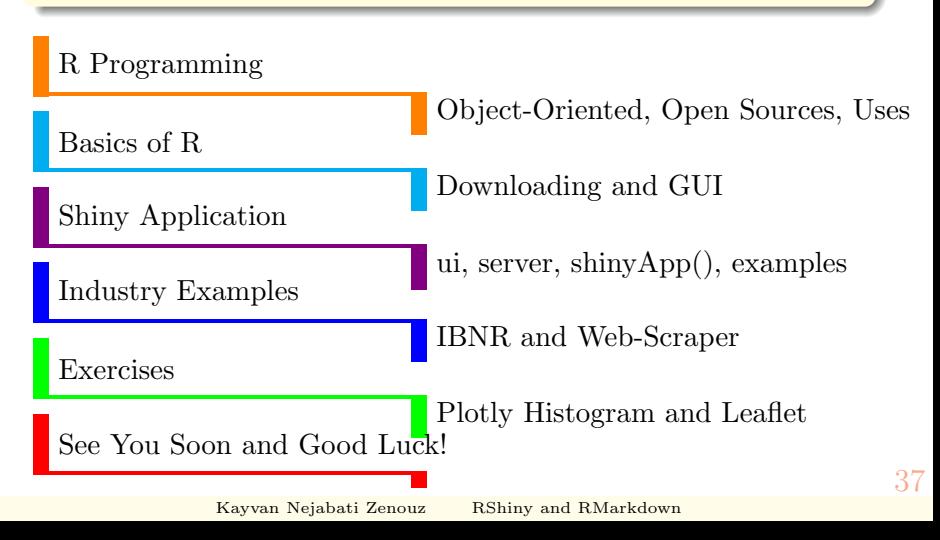

## Please Do Not Forget To

- Ask any questions now or through my contact details.
- Come and see me during Student Drop-in Hours: MONDAYS 12:00-13:00 (MATHS ARCADE/TEAMS) AND TUESDAYS 14:00-15:00 (QM315/TEAMS).
- Alternatively, email to make an appointment.

# Thank You!